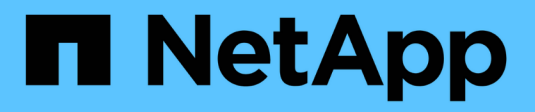

# **Gestire logging e traccia**

NetApp SMI-S Provider

NetApp October 04, 2023

This PDF was generated from https://docs.netapp.com/it-it/smis-provider/concept-manage-logging-andtracing-overview.html on October 04, 2023. Always check docs.netapp.com for the latest.

# **Sommario**

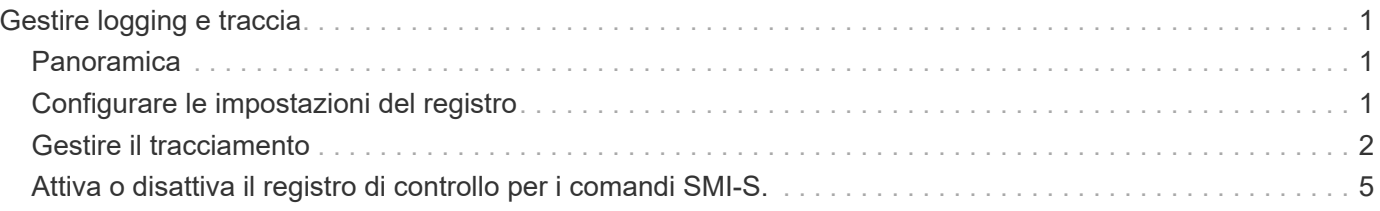

# <span id="page-2-0"></span>**Gestire logging e traccia**

# <span id="page-2-1"></span>**Panoramica**

È possibile configurare il modo in cui il provider SMI-S gestisce i file di log e di traccia, ad esempio specificando i livelli dei messaggi da registrare e la directory in cui vengono salvati i registri. Specificare anche i componenti da tracciare, la destinazione in cui vengono scritti i messaggi di traccia, il livello di traccia e la posizione del file di traccia.

## <span id="page-2-2"></span>**Configurare le impostazioni del registro**

Per impostazione predefinita, vengono registrati tutti i messaggi di sistema. Inoltre, per impostazione predefinita, i registri dei messaggi di sistema si trovano in logs Nella directory in cui è installato NetApp SMI-S Provider. È possibile modificare la posizione e il livello dei messaggi di sistema scritti nel log del server CIM. Ad esempio, è possibile scegliere di memorizzare i registri in una directory specificata e di avere solo messaggi di sistema irreversibili scritti nel log del server CIM.

#### **Prima di iniziare**

- È necessario disporre delle credenziali di accesso come amministratore.
- È necessario aver già effettuato l'accesso al sistema host come amministratore.

#### **Fasi**

- 1. Accedi al provider SMI-S di NetApp.
- 2. Eseguire una delle seguenti operazioni:

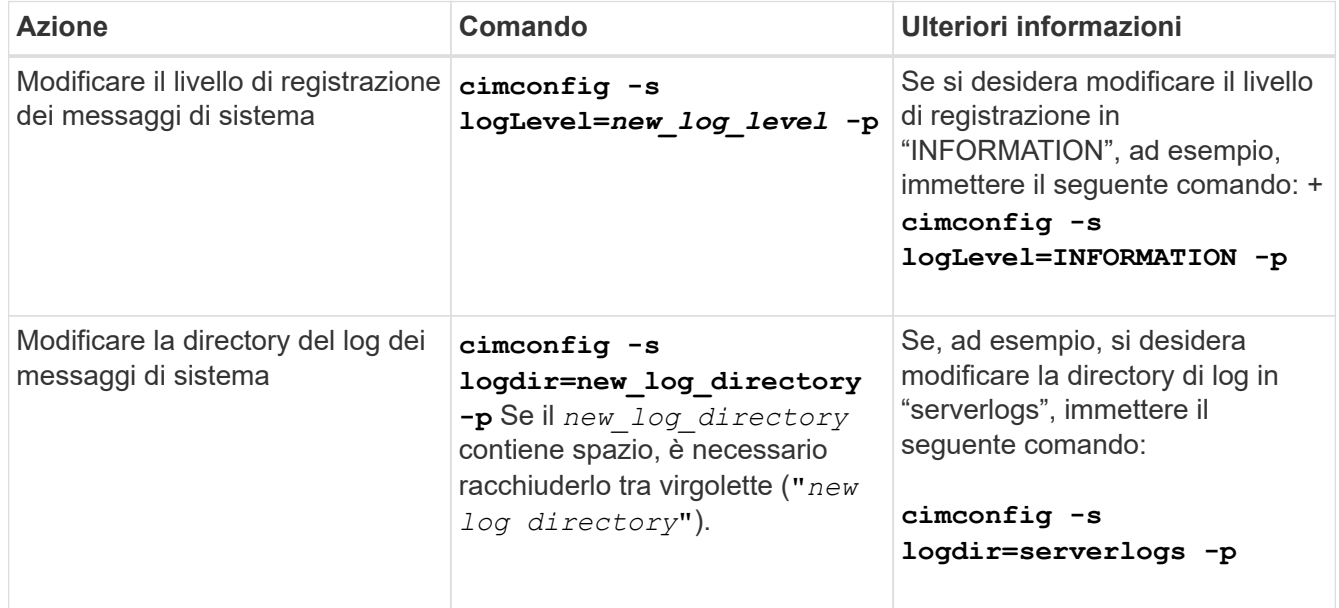

#### 3. Riavviare il server CIM:

### **Livelli di registrazione**

È possibile specificare i tipi di messaggi registrati (ad esempio, si desidera che vengano registrati solo messaggi di sistema irreversibili).

È possibile configurare il livello di registrazione in uno dei seguenti modi:

#### • **TRACCIA**

Salva i messaggi di traccia nel log cimserver\_standard.

#### • **INFORMAZIONI**

Registra tutti i messaggi di sistema (informativi, di avviso, gravi e fatali).

#### • **ATTENZIONE**

Registra messaggi di avviso, gravi e fatali del sistema.

#### • **GRAVE**

Registra messaggi di sistema gravi e fatali

• **FATALE**

Registra solo messaggi di sistema irreversibili.

# <span id="page-3-0"></span>**Gestire il tracciamento**

È possibile configurare il modo in cui il provider SMI-S gestisce i file di traccia, ad esempio specificando i componenti da tracciare, la destinazione in cui vengono scritti i messaggi di traccia, il livello di traccia e la posizione del file di traccia.

### **Specifica delle impostazioni di traccia**

L'attivazione del tracciamento è importante per la raccolta di informazioni per la risoluzione dei problemi. Tuttavia, l'abilitazione del tracciamento può influire sulle performance, quindi considerare attentamente cosa deve essere tracciato e quanto tempo è necessario abilitare il tracciamento.

### **Prima di iniziare**

- È necessario disporre delle credenziali di accesso come amministratore.
- È necessario aver già effettuato l'accesso al sistema host come amministratore.

#### **Fasi**

- 1. Accedi al provider SMI-S di NetApp.
- 2. Specificare le varie impostazioni di traccia in base alle esigenze:

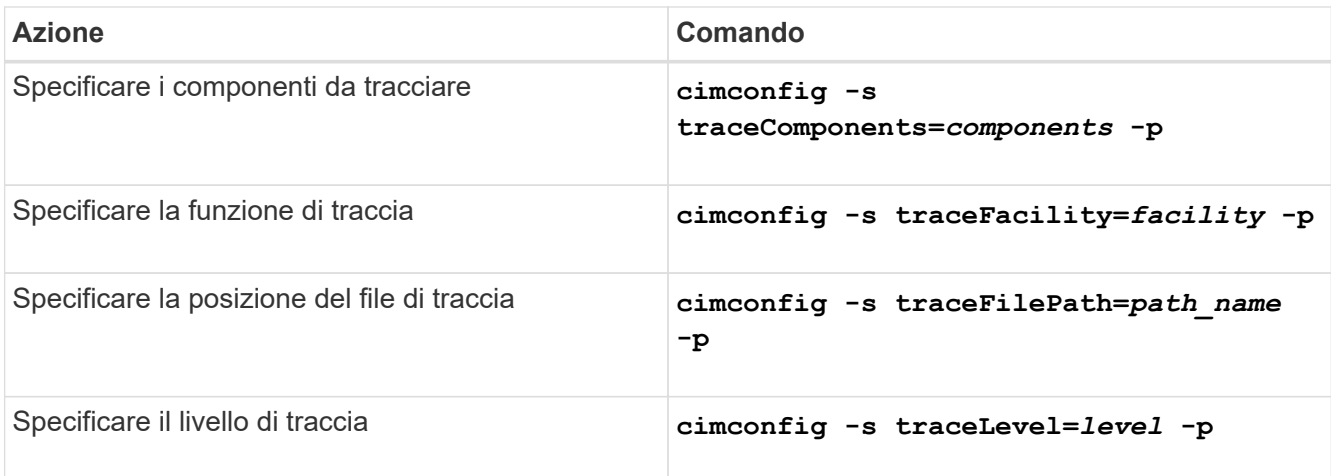

#### 3. Riavviare il server CIM:

**smis cimserver restart**

#### **Valori di impostazione della traccia**

È possibile specificare i componenti da tracciare, la destinazione della traccia e il livello di traccia. In alternativa, è possibile modificare il nome e la posizione del file di traccia se non si desidera utilizzare il nome e la posizione del file di traccia predefiniti.

È possibile configurare le seguenti impostazioni di traccia:

#### • **TraceComponents**

Specifica i componenti da tracciare. Per impostazione predefinita, tutti i componenti vengono tracciati.

#### • **TraceFacility**

Specifica la destinazione in cui vengono scritti i messaggi di traccia:

◦ File

Questo è il valore predefinito che specifica che i messaggi di traccia vengono scritti nel file specificato dall'opzione di configurazione traceFilePath.

◦ Log (Registro)

Specifica che i messaggi di traccia vengono scritti nel file di log cimserver\_standard.

#### • **TraceFilePath**

Specifica la posizione del file di traccia. Per impostazione predefinita, il file di traccia è denominato cimserver.trc e si trova in traces directory.

#### • **TRACELEVEL**

Specifica il livello di traccia. Per impostazione predefinita, la traccia è disattivata.

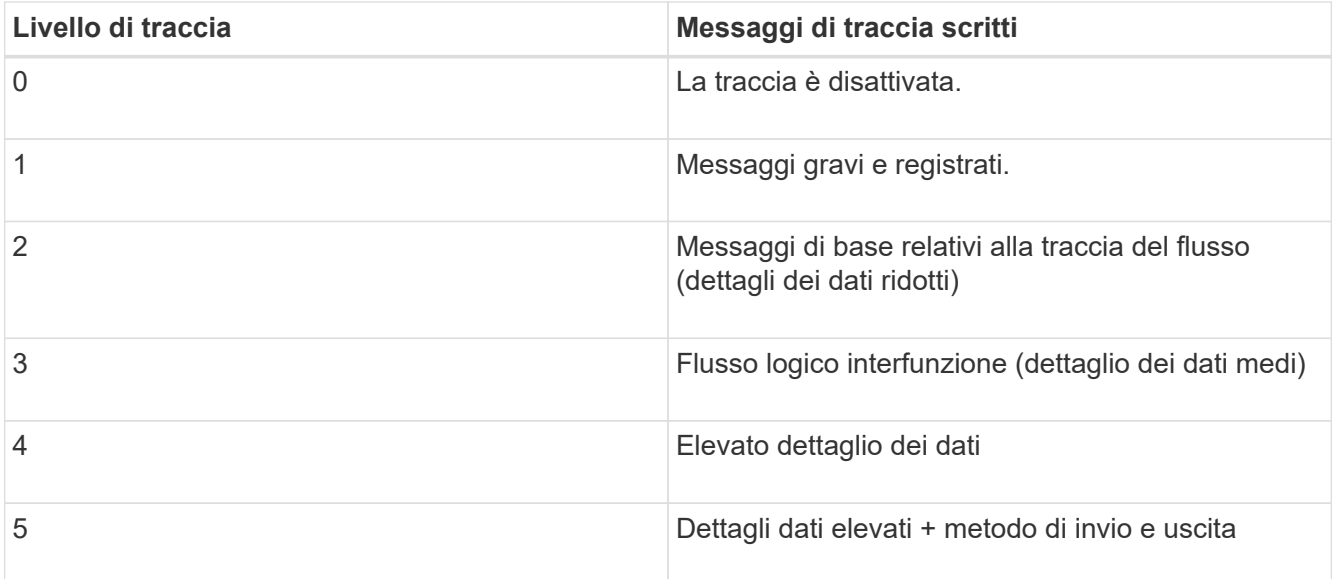

### **Specificare la dimensione del file di traccia**

Se la funzione di traccia è attivata, la dimensione massima del file di traccia è di 100 MB per impostazione predefinita. È possibile aumentare o diminuire la dimensione massima del file di traccia impostando la variabile di ambiente PEGASUS\_TRACE\_FILE\_SIZE. Il valore delle dimensioni del file di traccia può essere compreso tra 10 MB e 2 GB.

#### **Prima di iniziare**

- È necessario disporre delle credenziali di accesso come amministratore.
- È necessario aver già effettuato l'accesso al sistema host come amministratore.

#### **Fasi**

- 1. Accedi al provider SMI-S di NetApp.
- 2. Creare una variabile di ambiente di sistema o utente denominata PEGASUS TRACE FILE SIZE con la nuova dimensione del file di traccia in byte.

La *documentazione di Windows* contiene ulteriori informazioni sulla creazione di variabili di ambiente.

3. Riavviare il server CIM:

#### **smis cimserver restart**

### **Specificare il numero di file di traccia salvati**

Se la funzione di traccia è attivata, per impostazione predefinita vengono salvati sette file di traccia. Se sono necessari più file di traccia salvati, è possibile aumentare il numero massimo di file di traccia salvati impostando la variabile di ambiente PEGASUS TRACE FILE NUM. Se si aumenta il numero massimo di file di traccia salvati, assicurarsi che il sistema disponga di spazio sufficiente sul disco rigido per ospitare i file di traccia.

#### **Prima di iniziare**

- È necessario disporre delle credenziali di accesso come amministratore.
- È necessario aver già effettuato l'accesso al sistema host come amministratore.

#### **A proposito di questa attività**

Se la funzione di traccia è attivata, le informazioni di traccia vengono scritte in cimserver.trc file. I file di traccia vengono ruotati. Quando cimserver.trc raggiunge la dimensione massima del file di traccia, il suo contenuto viene spostato in cimserver.trc.*n* file. Per impostazione predefinita, n è un valore compreso tra 0 e 5. Se sono necessari più file di traccia salvati, è possibile aumentare il valore di *n*.

#### **Fasi**

- 1. Accedi al provider SMI-S di NetApp.
- 2. Creare una variabile di ambiente di sistema o utente denominata PEGASUS\_TRACE\_FILE\_NUM con il nuovo numero di file di traccia salvati.

La *documentazione di Windows* contiene ulteriori informazioni sulla creazione di variabili di ambiente.

3. Riavviare il server CIM:

```
smis cimserver restart
```
## <span id="page-6-0"></span>**Attiva o disattiva il registro di controllo per i comandi SMI-S.**

Tutti i comandi SMI-S in entrata vengono registrati in file di log di audit, che consentono ai revisori di tenere traccia delle attività delle operazioni del client WBEM e dell'utilizzo da parte del provider. È possibile attivare o disattivare la registrazione di questi comandi in entrata impostando una proprietà di configurazione dinamica.

#### **Prima di iniziare**

- È necessario disporre delle credenziali di accesso come amministratore.
- È necessario aver già effettuato l'accesso al sistema host come amministratore.

#### **A proposito di questa attività**

I dati del registro di controllo possono fornire un record di accesso, attività e modifiche di configurazione per un server CIM. Il contenuto del file di audit include il comando emesso, il comando da cui è stato emesso e l'ora di emissione del comando.

La proprietà di configurazione dinamica enableAuditLog attiva o disattiva la registrazione dell'audit in fase di esecuzione. Per impostazione predefinita, enableAuditLog è impostato su true.

La pratica comune consiste nel lasciare attivata la registrazione dell'audit.

Il file di log dell'audit (cimserver\_auditlog) è memorizzato nella directory di log di pegasus (C:\Program Files (x86)\Netapp\smis\pegasus\logs).

La dimensione massima del file di log di audit è di 10 MB. Una volta raggiunto il limite massimo, il file viene rinominato cimserver auditlog.0`e un nuovo `cimserver auditlog il file viene creato per raccogliere le informazioni di registrazione dell'audit più recenti.

NetApp SMI-S Provider gestisce i sei file di log di audit più recenti: cimserver\_auditlog.0 attraverso

cimserver\_auditlog.5.

#### **Fasi**

- 1. Accedi al provider SMI-S di NetApp.
- 2. Impostare la registrazione dell'audit dei comandi SMI-S in fase di esecuzione:

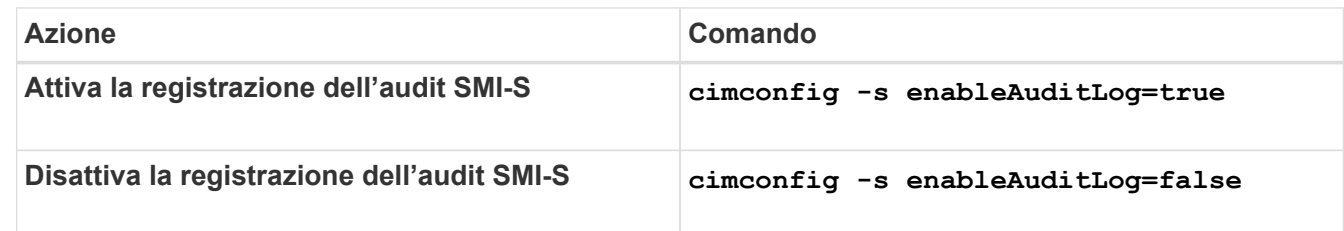

#### **Informazioni sul copyright**

Copyright © 2023 NetApp, Inc. Tutti i diritti riservati. Stampato negli Stati Uniti d'America. Nessuna porzione di questo documento soggetta a copyright può essere riprodotta in qualsiasi formato o mezzo (grafico, elettronico o meccanico, inclusi fotocopie, registrazione, nastri o storage in un sistema elettronico) senza previo consenso scritto da parte del detentore del copyright.

Il software derivato dal materiale sottoposto a copyright di NetApp è soggetto alla seguente licenza e dichiarazione di non responsabilità:

IL PRESENTE SOFTWARE VIENE FORNITO DA NETAPP "COSÌ COM'È" E SENZA QUALSIVOGLIA TIPO DI GARANZIA IMPLICITA O ESPRESSA FRA CUI, A TITOLO ESEMPLIFICATIVO E NON ESAUSTIVO, GARANZIE IMPLICITE DI COMMERCIABILITÀ E IDONEITÀ PER UNO SCOPO SPECIFICO, CHE VENGONO DECLINATE DAL PRESENTE DOCUMENTO. NETAPP NON VERRÀ CONSIDERATA RESPONSABILE IN ALCUN CASO PER QUALSIVOGLIA DANNO DIRETTO, INDIRETTO, ACCIDENTALE, SPECIALE, ESEMPLARE E CONSEQUENZIALE (COMPRESI, A TITOLO ESEMPLIFICATIVO E NON ESAUSTIVO, PROCUREMENT O SOSTITUZIONE DI MERCI O SERVIZI, IMPOSSIBILITÀ DI UTILIZZO O PERDITA DI DATI O PROFITTI OPPURE INTERRUZIONE DELL'ATTIVITÀ AZIENDALE) CAUSATO IN QUALSIVOGLIA MODO O IN RELAZIONE A QUALUNQUE TEORIA DI RESPONSABILITÀ, SIA ESSA CONTRATTUALE, RIGOROSA O DOVUTA A INSOLVENZA (COMPRESA LA NEGLIGENZA O ALTRO) INSORTA IN QUALSIASI MODO ATTRAVERSO L'UTILIZZO DEL PRESENTE SOFTWARE ANCHE IN PRESENZA DI UN PREAVVISO CIRCA L'EVENTUALITÀ DI QUESTO TIPO DI DANNI.

NetApp si riserva il diritto di modificare in qualsiasi momento qualunque prodotto descritto nel presente documento senza fornire alcun preavviso. NetApp non si assume alcuna responsabilità circa l'utilizzo dei prodotti o materiali descritti nel presente documento, con l'eccezione di quanto concordato espressamente e per iscritto da NetApp. L'utilizzo o l'acquisto del presente prodotto non comporta il rilascio di una licenza nell'ambito di un qualche diritto di brevetto, marchio commerciale o altro diritto di proprietà intellettuale di NetApp.

Il prodotto descritto in questa guida può essere protetto da uno o più brevetti degli Stati Uniti, esteri o in attesa di approvazione.

LEGENDA PER I DIRITTI SOTTOPOSTI A LIMITAZIONE: l'utilizzo, la duplicazione o la divulgazione da parte degli enti governativi sono soggetti alle limitazioni indicate nel sottoparagrafo (b)(3) della clausola Rights in Technical Data and Computer Software del DFARS 252.227-7013 (FEB 2014) e FAR 52.227-19 (DIC 2007).

I dati contenuti nel presente documento riguardano un articolo commerciale (secondo la definizione data in FAR 2.101) e sono di proprietà di NetApp, Inc. Tutti i dati tecnici e il software NetApp forniti secondo i termini del presente Contratto sono articoli aventi natura commerciale, sviluppati con finanziamenti esclusivamente privati. Il governo statunitense ha una licenza irrevocabile limitata, non esclusiva, non trasferibile, non cedibile, mondiale, per l'utilizzo dei Dati esclusivamente in connessione con e a supporto di un contratto governativo statunitense in base al quale i Dati sono distribuiti. Con la sola esclusione di quanto indicato nel presente documento, i Dati non possono essere utilizzati, divulgati, riprodotti, modificati, visualizzati o mostrati senza la previa approvazione scritta di NetApp, Inc. I diritti di licenza del governo degli Stati Uniti per il Dipartimento della Difesa sono limitati ai diritti identificati nella clausola DFARS 252.227-7015(b) (FEB 2014).

#### **Informazioni sul marchio commerciale**

NETAPP, il logo NETAPP e i marchi elencati alla pagina<http://www.netapp.com/TM> sono marchi di NetApp, Inc. Gli altri nomi di aziende e prodotti potrebbero essere marchi dei rispettivi proprietari.